# AJA Io Express and Avid MC 5.5

## AJA Io ExpressとAvid Media Composer 5.5 ワークフロー

AJA Io ExpressがAvid Media Composer 5.5で利用可能に なりました。Io Expressは、Avid MC 5.5へ高品質なHD/ SDキャプチャとモニタリング、送出を提供し、ポータブ ルで費用対効果に優れたビデオ入出力を可能にします。

# **AJA Io Express**は**Avid**ユーザに入出力サポート を提供する唯一のサードパーティ製品です

これは、すでにApple Final Cut ProとAdobe CS5ユーザに 利用されているIo Expressの機能と同等の高品質かつ効果

的なソリューションを、現在のAvidユーザも利用可能になったことを意味しています。Io Expressは、どんな編集者に も非常に幅広いツールセットオプションを提供します。

Media Composer 5.5は、Media Composer 5.5は、対応フォーマットの強化や外部コントローラーサポート等、重要な リリースを多く含んでいます。

AJA Io ExpressとAvidソフトウェアは、最大限のプロフェッショナル・ポータブル・ソリューションを求めるエディ ターのためのパワフルな組み合わせです。

### **AJA Io Express**サポート

AJA Io Expressは、ExpressCard 34またはPCIe経由でラップトップまたはデスクトップコンピュータと接続を行い、 ビデオ・オーディオの入出力とモニタリング環境を提供する製品です。

Media ComposerとNewsCutterでは、デッキコントロール可能なプロフェッショナルビデオ入出力とモニタリングが可 能になります。また、8チャンネルのエンベデッドオーディオもサポートします。

#### **Media Composer**と**Newscutter**へ提供する幅広いコーデックサポート:

AVC-Intra、AVCHD、Avid DNxHD、Canon XF、DV、DV25、DV50、DVCAM、DVCPRO、DVCPRO HD、 GFCAM、HD-RGB、HDV、NTSC、P2、PAL、QuickTime、RED、Stereoscopic(Metafuze経由)、非圧縮SD、非圧 縮HD、VC-1、XDCAM、XDCAM EX、XDCAM HD

### **Io Express**と**Avid**ソフトウェアを使用するためのステップ

- 1. 必ず、Avid Media ComposerまたはAvid NewsCutterアプリケーションの「Read Me」を読んで、あなたのコン ピュータがIo Expressとの利用に適しているかを確認してください。
- 2. AJAのサイトからIo Expressの最新のソフトウェアをダウンロードして、インストール作業を行ってください。 <http://www.aja-jp.com/download/software/ioexpress/>
- 3. AJA Io Expressをコンピュータと接続します。デスクトップPCとの接続にはPCIeカード、ラップトップとは ExpressCardを使用します。

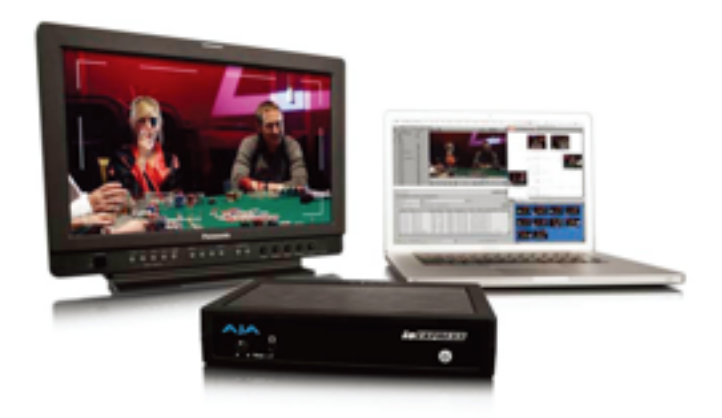

# AJA Io Express and Avid MC 5.5

AJA Io ExpressとAvid Media Composer 5.5 ワークフロー

#### 4. Avidソフトウェアを起動して、入力設定を行います。

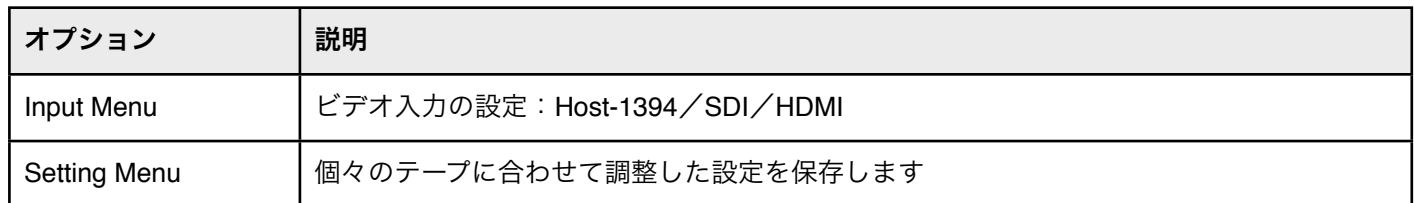

#### 5. 続けて出力設定を行います。

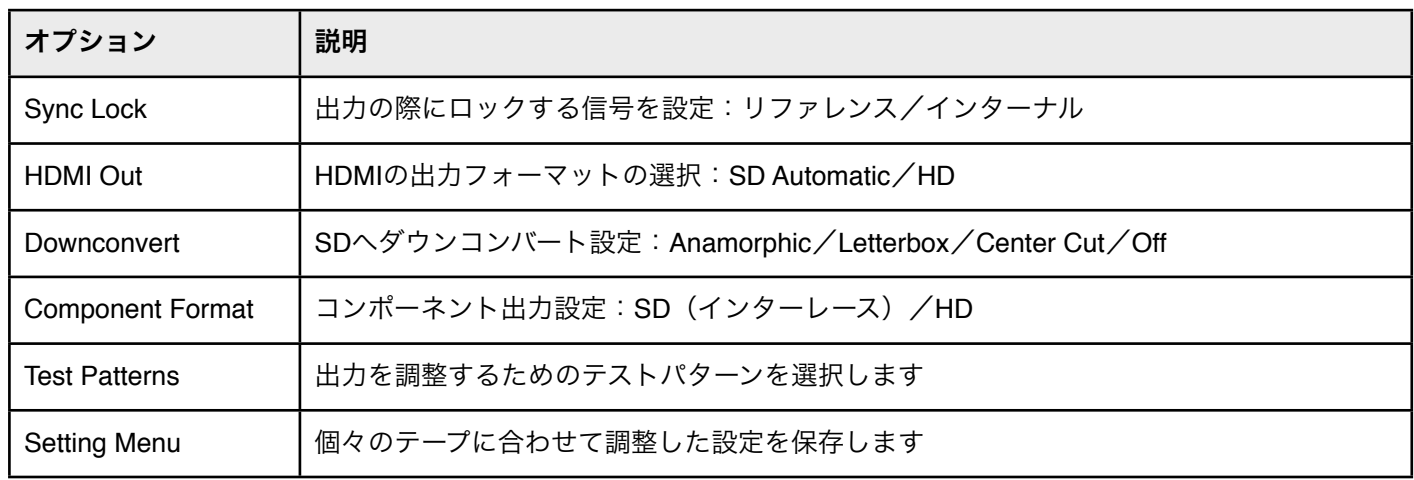

## ご注意ください:

- これらのオプションは、AJA Io Express接続時に「Video Input tool」と「Video Output tool」に表示されます
- サンプリングレートオプションは48kHzです。 AJA Io Express接続時に「Audio Project Setting」で確認できます
- Io Expressはアンシラリーデータのキャプチャをサポートしていません

**AJA Io Express** 機能の詳細:**http://www.aja-jp.com/io/io-express/**